令 和 4 年 1 0 月 5 日 お得意様各位 システムサービス課 福 生 市 牛 浜 1 0 4

System-V 地方税申告書・電子申告システムのネット更新について

拝啓 時下ますますご清栄のこととお慶び申し上げます。平素は格別のお取引を賜り誠にあり がとうございます。

地方税申告書(第六号様式の都様式印刷-令和4年改正対応)・地方税電子申告(令和4年改正対 応)システムが完成しましたのでお知らせします。

ネット更新は、令和4年10月7日(金) 13:30より可能です

※[880]電子申告システムをご利用のお客様へ※

・電子申告システムをご利用のパソコンにおいては「電子申告環境設定」の更新作業 も行ってください。

・令和4年10月1日にeLTAXログイン時のセキュリティ強化があり、「地方税電子変換」 および「地方税メッセージボックス」へログインしようとするとパスワードを入力 しても再入力の画面表示が出て進めない現象が確認されていました。 今回の更新でセキュリティ強化にも対応しております。 お待たせして大変申し訳ございませんでした。

詳しくは、同封の資料を参照の上、更新作業を行っていただきますようお願い申し上げます。 今後とも倍旧のお引き立てのほど、宜しくお願い申し上げます。

敬具

## 送付資料目次

※改正保守のご加入(未納含む)及びご注文にもとづき、以下の内容を同封しております。

送付プログラム

プログラムの送付はございません。ネット更新をお願いいたします。

#### 取扱説明書

・https://www.ss.tatemura.com/ より確認できます。

#### 案内資料

- ・ System-V ネット更新作業手順及びバージョンNO.一覧表 ・・・・1~2 ・ 電子申告 環境設定インストール方法 ・・・・・・・・・・・・・3〜5<br>・ <sup>441</sup>左番車出て「新大家」・・・・・・・・・・・・・・・・・・・6 ・ 地方税申告書 更新内容 ・・・・・・・・・・・・・・・・・・6
- ・ 電子申告システム《地方税》更新内容 ・・・・・・・・・・・・6

- 送付内容のお問い合わせ先 -

送付内容に関するお問い合わせにつきましては、サービス課までご連絡くださいますよ うお願いします。 尚、保守にご加入のお客様はフリーダイヤルをご利用ください。 TEL 042-553-5311(AM10:00~12:00 PM1:00~3:30)  $FAX$  042-553-9901

System-V ネット更新作業手順 22.10

プログラム等のネット更新をご希望のお客様には、弊社システムに更新があった場合マルチ ウィンドウ端末起動時に以下のメッセージを表示するようになっております。

> プログラム更新 OO個のファイルが新しくなっています<br>1000番の4で更新できます \*\*\* 以上を読んだら Enter を押してください \*\*\*

また、同時に更新内容につきましては、あらかじめご登録いただいているメールアドレスに 更新のお知らせを送信します。

上記メッセージを表示した場合、System-Vの更新(サーバー側)及び電子の環境更新(各端末側) がございますので、以下の作業手順に従って更新作業を行ってください。

サーバーの更新方法

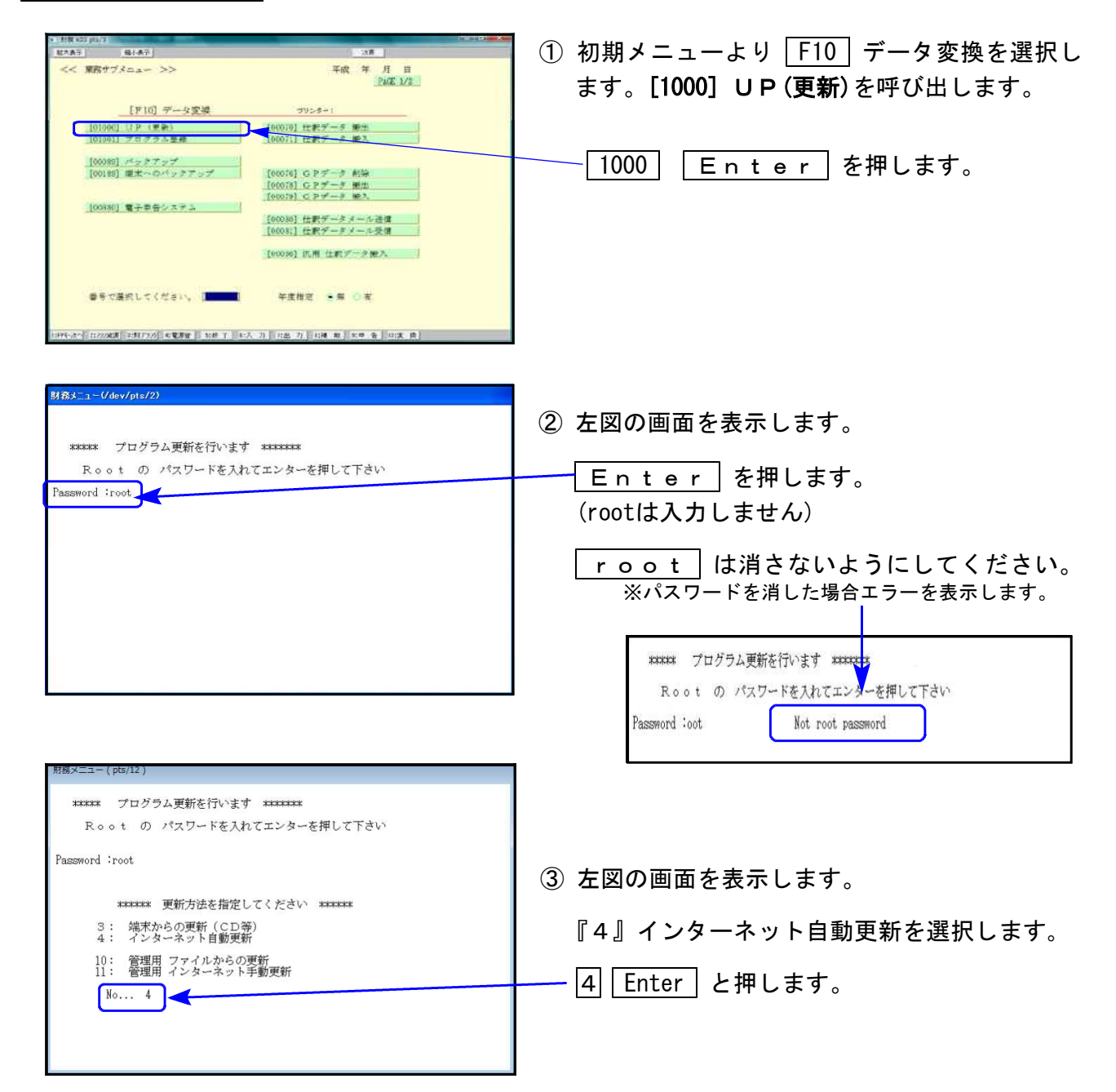

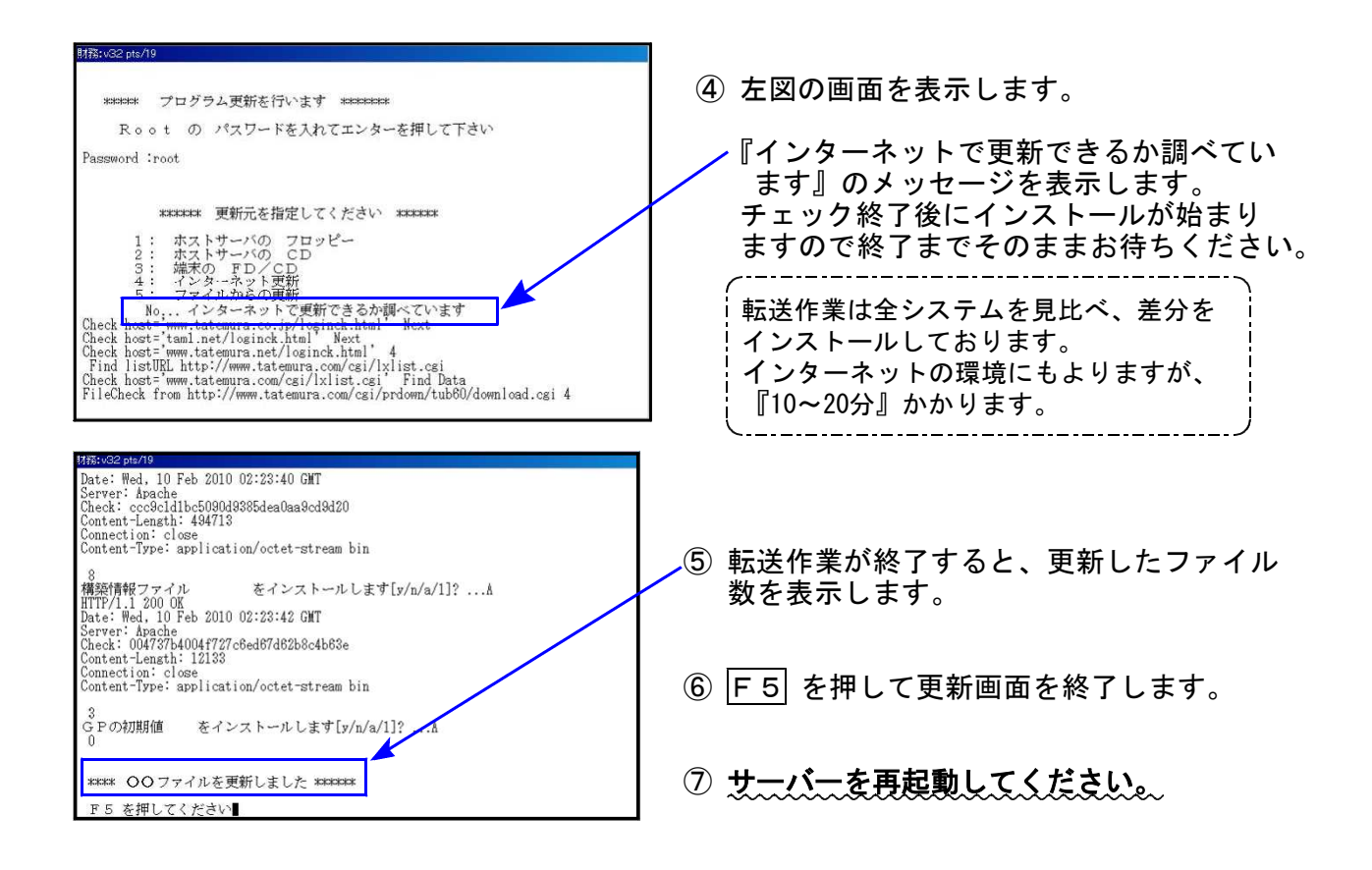

転送後のバージョン確認

下記のプログラムは F9 (申告・個人・分析) の1頁目 · F10 (データ変換) の1頁目に 表示します。

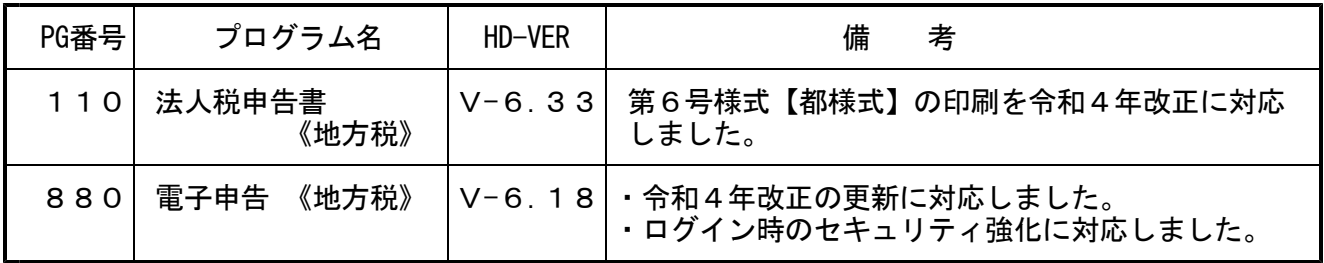

ممممممممممممم ※電子申告をご利用のコンピュータにおきましては、電子申告環境設定 インストールも行ってください。(P.3~5)

## 《 Windows 11/10/8 》 電子申告 環境設定インストール方法 ※電子申告をご利用のコンピュータでのみ作業を行ってください※ 22.10

- ・インストールを行う際は、全てのプログラムを終了してください。(マルチウィンドウ端末 も閉じます。)終了せずインストールを行うとプログラムが正常に動作しません。
- ・下記に沿って各端末機でインストール作業を行ってください。

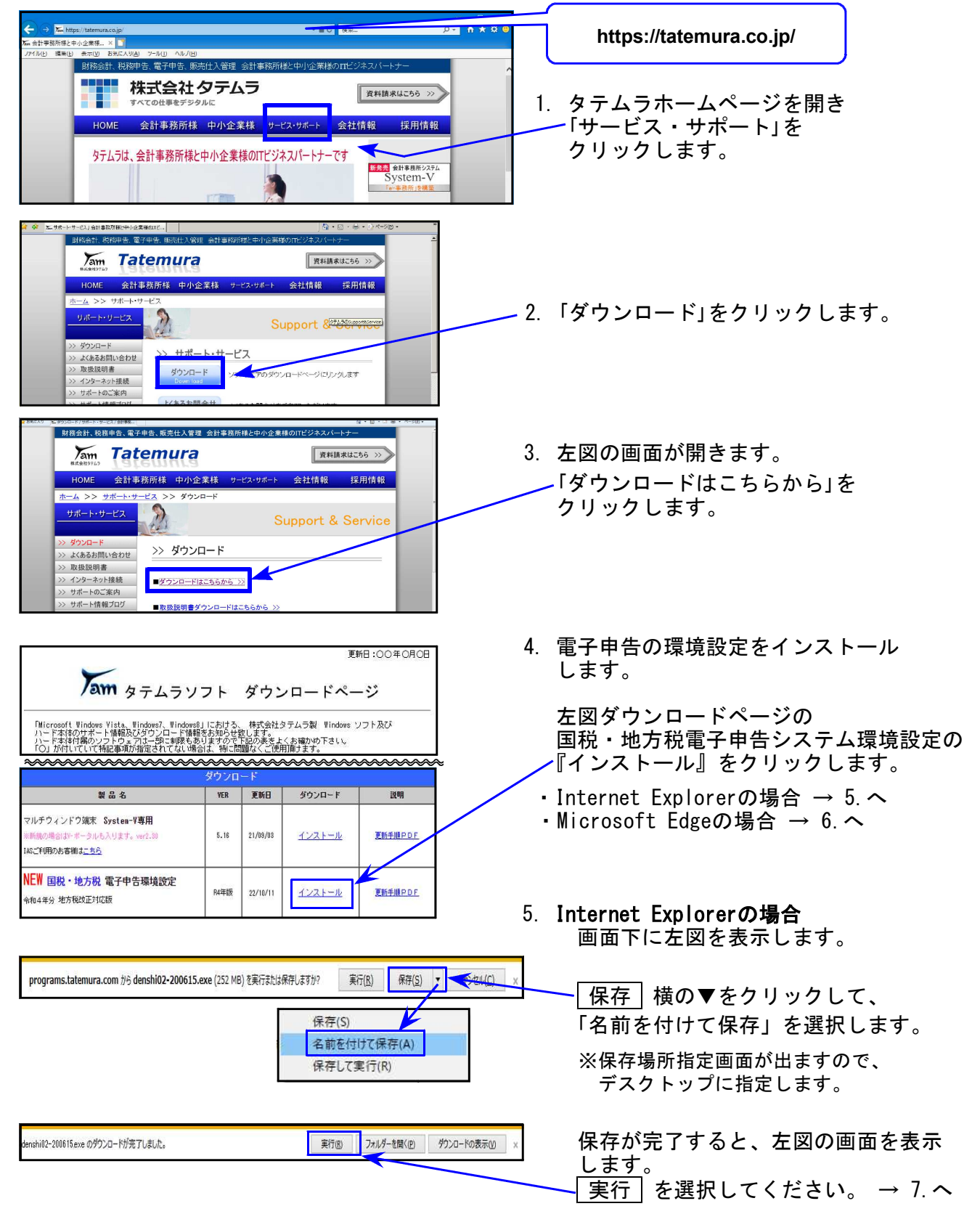

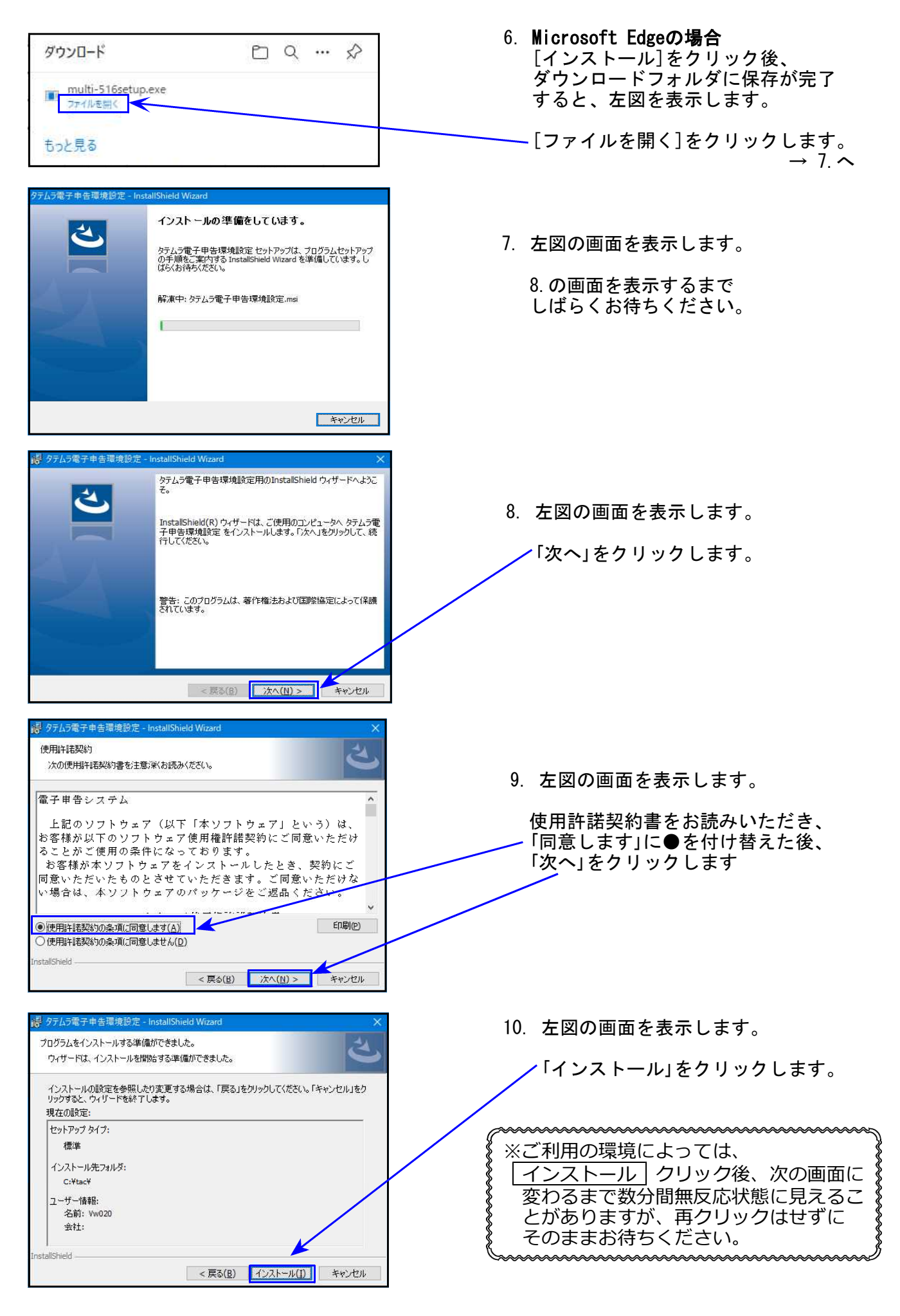

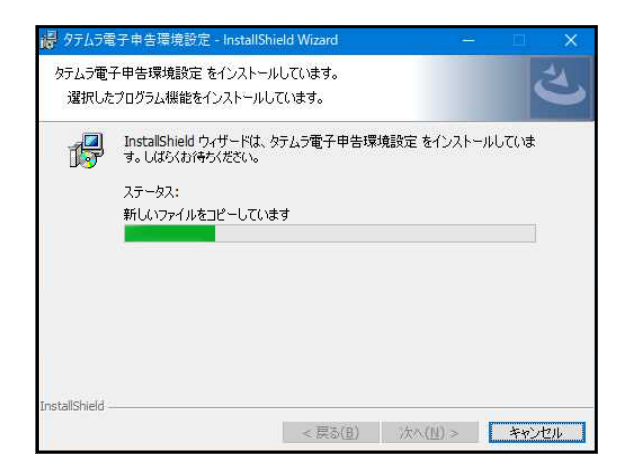

11. 更新作業が始まります。 12.の画面を表示するまでそのまま お待ちください。

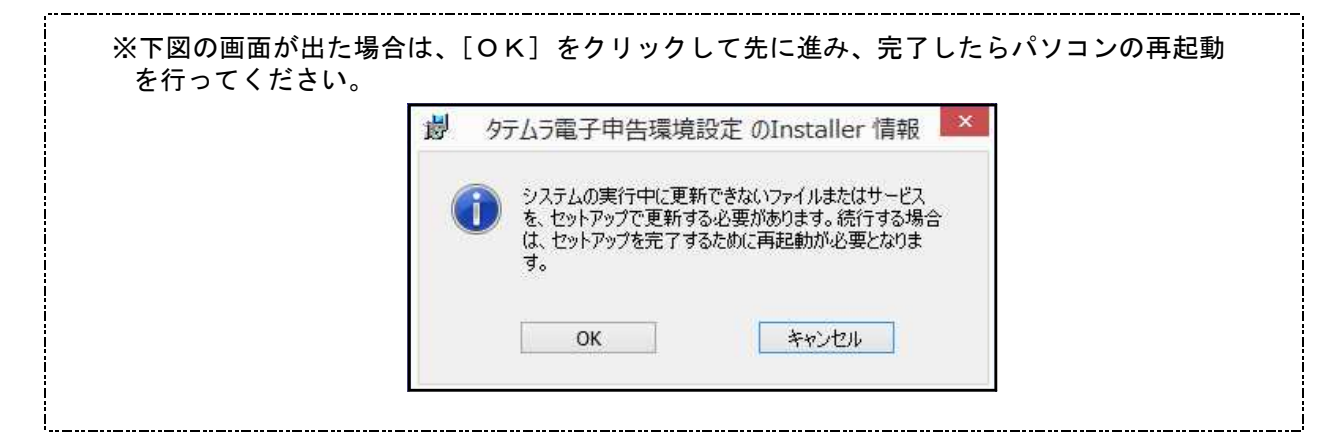

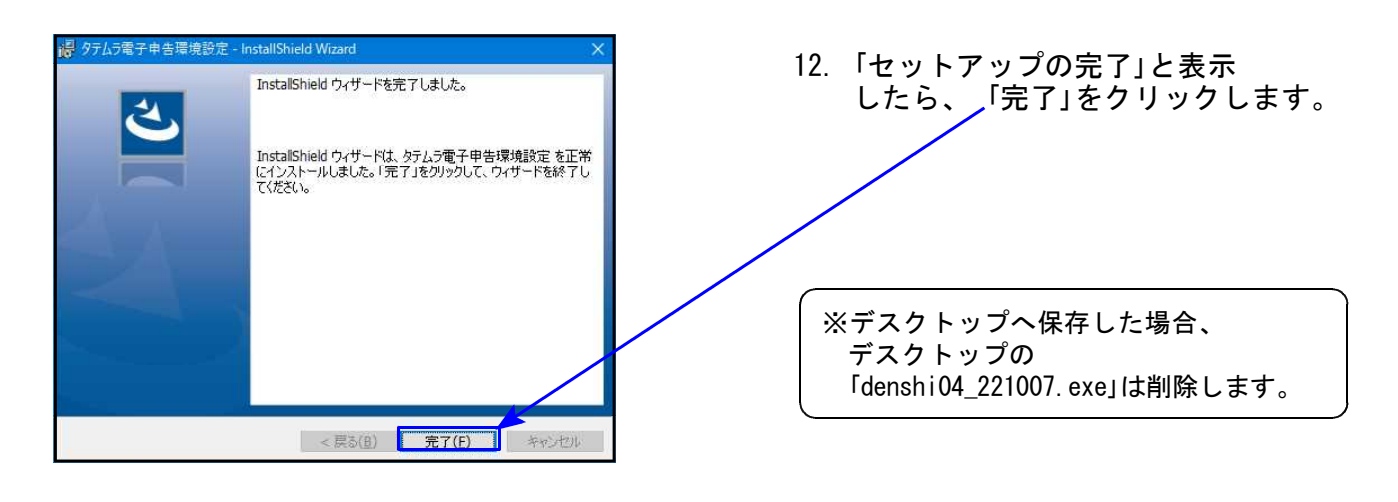

以上で更新作業は終了です。

# [110]法人税申告書プログラム《地方税》 更新内容 22.10

## ● 地方税申告書

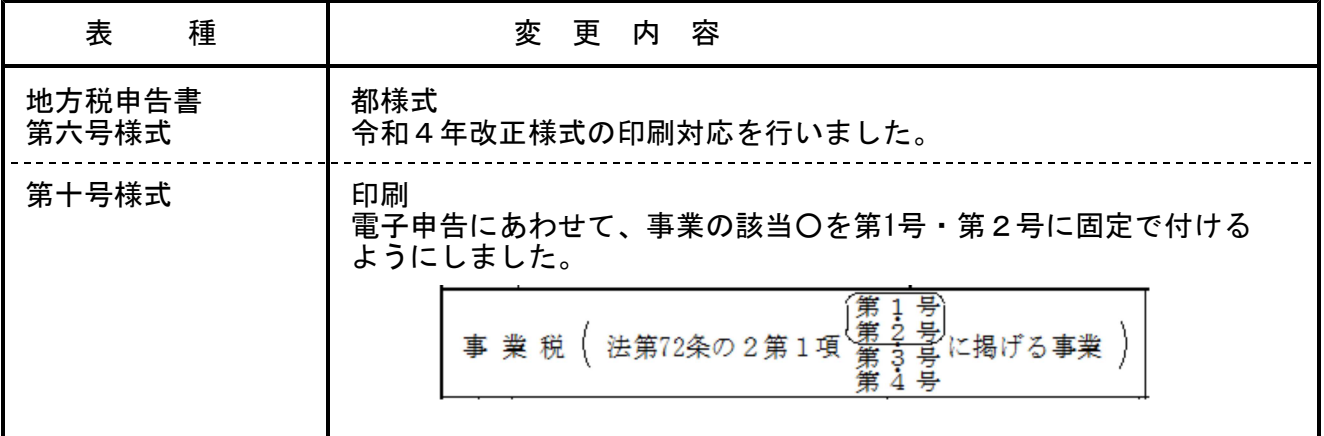

# 電子申告(地方税)システム 更新内容 22.10

#### ● 地方税電子申告

### 1.令和4年改正に対応しました。

#### 2.令和4年10月1以後のログイン時セキュリティ強化に対応しました。

令和4年10月1日以降、「地方税電子変換」および「地方税メッセージボックス」等へのログ イン時、パスワードを入力しても再入力の画面表示が出て先に進めない現象が確認されてい ました。 セキュリティ強化に対応し、先に進めるようシステム環境を更新しました。